1. Locate the BidataWin98\_XP.exe in the program files directory. Right click the software and choose

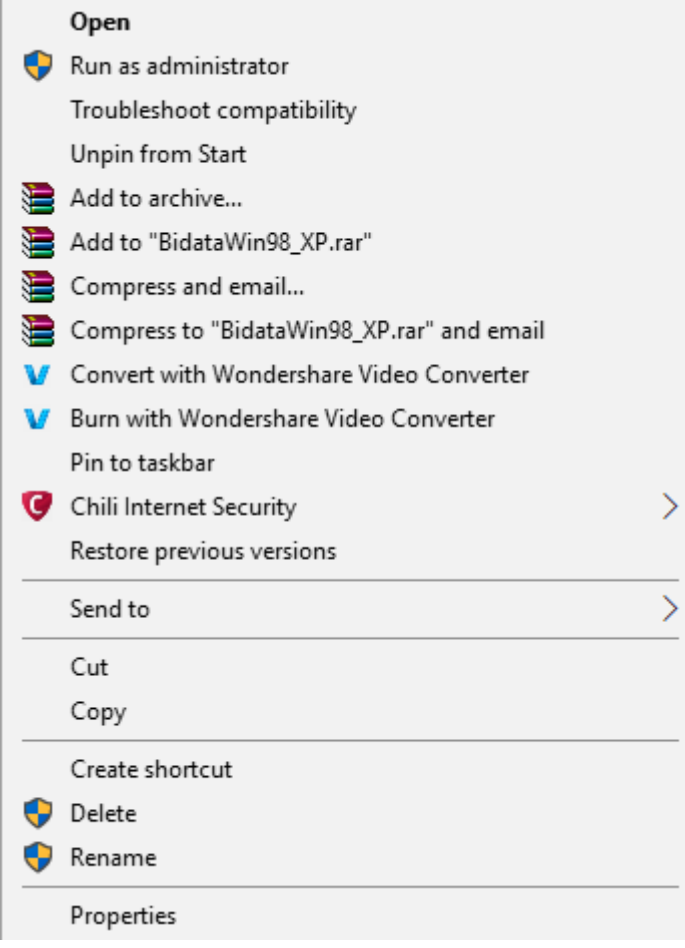

the item properties .

2. Choose the tab compatibility and choose the item Change settings for all users

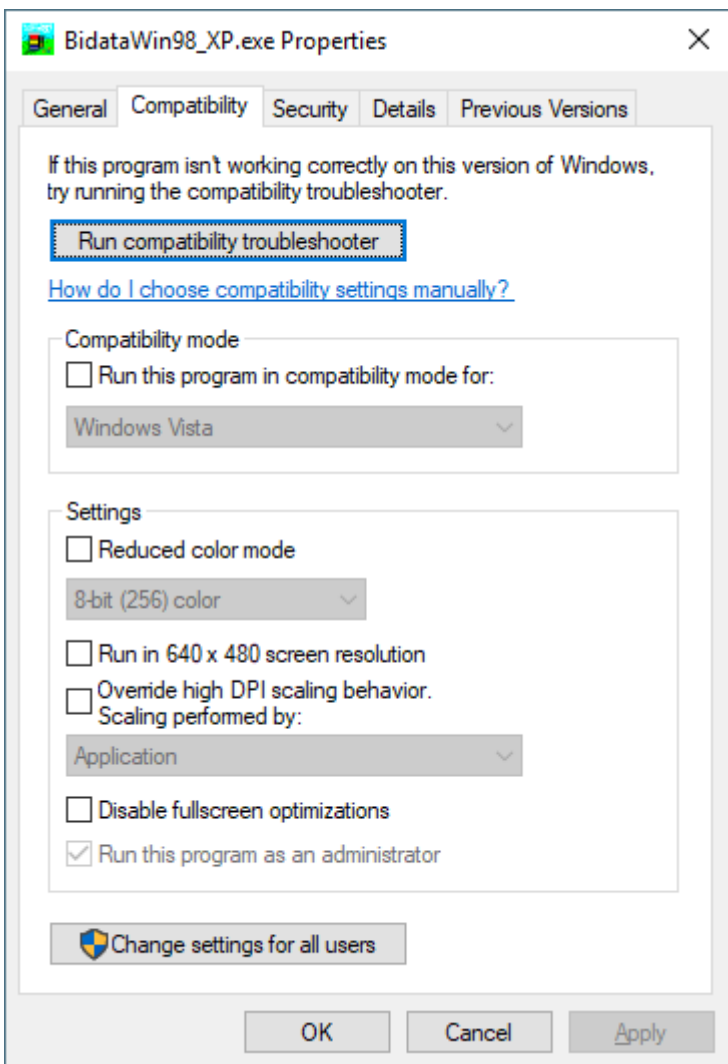

Now checkmark run this software as administrator and click OK

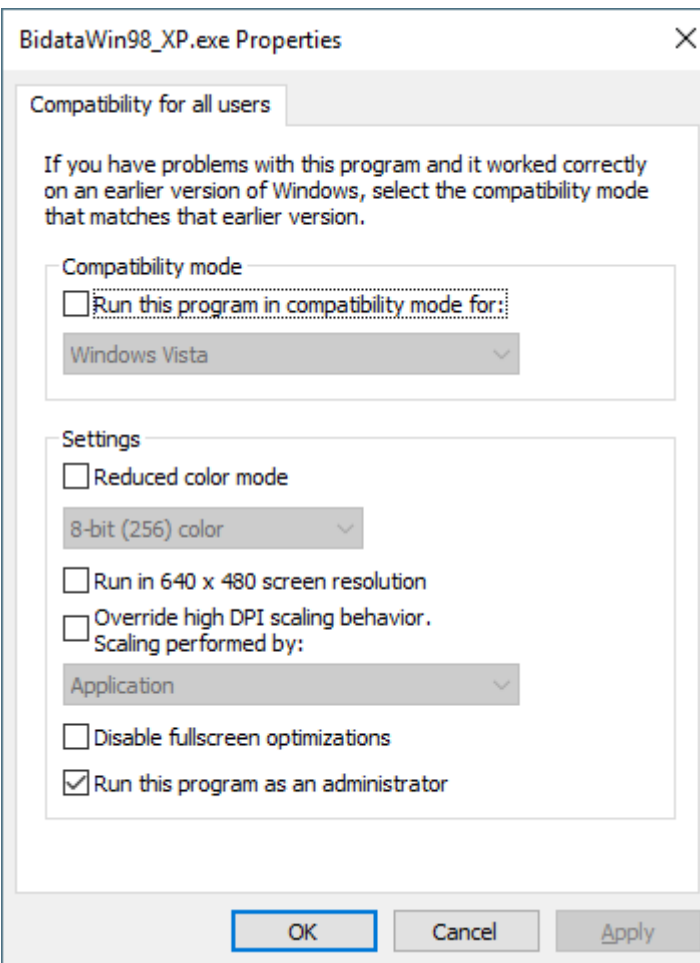